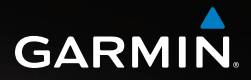

# Série OREGON™ 200, 300, 400t, 400c, 400i, 550, 550t

Manuel de démarrage rapide

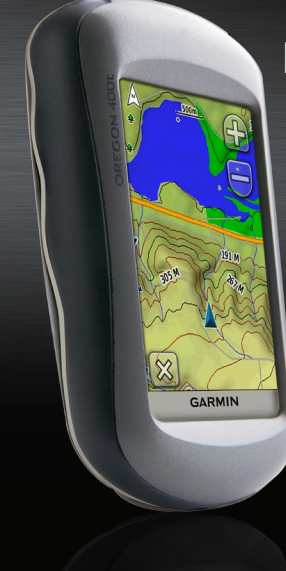

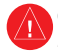

Consultez le guide *Informations importantes sur le produit et la sécurité* inclus dans l'emballage du produit, pour prendre connaissance des avertissements et autres informations sur le produit.

Les appareils Oregon fonctionnent avec deux piles AA. Utilisez des piles alcalines, NiMH ou au lithium. Pour des résultats optimaux, utilisez des piles NiMH ou au lithium préchargées. Les piles alcalines standard ne sont pas recommandées pour les appareils Oregon 550 lorsque la fonction appareil photo est utilisée.

## **Pour installer les piles :**

- 1. Soulevez le clip de verrouillage et retirez le cache du compartiment à piles.
- 2. Insérez les piles en respectant la polarité.
- 3. Réinstallez le cache du compartiment à piles et fermez le clip de verrouillage.

## **Pour sélectionner le type de pile :**

- 1. Touchez **Configuration** > **Système** > **Type de batterie**.
- 2. Sélectionnez **Alcaline**, **Lithium** ou **NiMH rechargeable**.

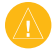

**ATTENTION :** retirez les piles si l'Oregon doit rester inactif pendant plusieurs mois. Les données stockées restent en mémoire lorsque les piles sont enlevées.

## **Pour allumer ou éteindre l'Oregon :**

- 1. Pour allumer l'Oregon, appuyez sur  $\mathcal{C}$ .
- 2. Pour éteindre l'Oregon, appuyez sur (<sup>1</sup>) et maintenez votre pression.

## **Pour régler le niveau de rétroéclairage :**

- 1. Lorsque l'Oregon est allumé, appuyez brièvement sur  $\mathbf{\dot{O}}$ .
- 2. Touchez  $\bigoplus$  ou  $\bigoplus$  pour régler le niveau de luminosité.

## **Pour verrouiller ou déverrouiller l'écran :**

- 1. Appuyez brièvement sur  $\mathbf{\dot{O}}$ .
- 2. Touchez **Verrouiller** (ou **Déverrouiller**).

## **Pour acquérir des signaux satellites GPS :**

- 1. Sortez dans une zone dégagée, à distance des arbres et des bâtiments élevés.
- 2. Allumez l'Oregon. L'acquisition des signaux satellites peut prendre quelques minutes.

Les barres  $\blacksquare \blacksquare \blacksquare \blacksquare$  visibles sur la page principale indiquent la puissance des signaux satellites. Lorsque les barres sont vertes, l'Oregon capte des signaux satellites.

## **Pour utiliser la carte :**

- 1. Touchez **Carte**. Votre position actuelle est indiquée par un marqueur de position .
- 2. Touchez  $\left(\frac{1}{2}\right)$  ou  $\left(\frac{1}{2}\right)$  pour zoomer.
- 3. Touchez et faites glisser la carte pour effectuer un panoramique.

## **Pour afficher le compas :**

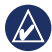

**Remarque :** les appareils Oregon série 200 disposent uniquement d'un compas GPS et n'incluent pas de compas électronique.

- 1. Touchez **Compas**.
- 2. Pour les appareils Oregon séries 300 et 400, tenez le compas à l'horizontale lorsque vous naviguez.

Le pointeur de relèvement pointe toujours vers la destination, quelle que soit votre direction. Si le pointeur de relèvement pointe vers le haut du compas, cela signifie que vous vous dirigez vers la bonne direction. S'il pointe vers une autre direction, tournez-vous jusqu'à ce que la flèche pointe vers le haut du compas.

Etalonnez le compas après avoir parcouru de longues distances, après un changement important de température ou après avoir changé les piles.

## **Pour étalonner le compas électronique :**

- 1. Une fois à l'extérieur, tenez l'Oregon à l'horizontale et éloignez-vous de tout élément susceptible d'interférer avec le champ magnétique terrestre, comme des voitures, des bâtiments ou des lignes électriques aériennes.
- 2. Touchez **Configuration** > **Cap** > **Appuyer pour commencer l'étalonnage du compas**.
- 3. Touchez **Lancer** et suivez les instructions à l'écran.

#### **Pour afficher des informations sur un point de la carte :**

- 1. Touchez la position à consulter.
- 2. Touchez le bouton Informations situé en haut de l'écran.

#### **Pour marquer votre position actuelle en tant que waypoint :**

- 1. Touchez **Marquer waypoint**.
- 2. Touchez **Enregistrer et modifier**.
- 3. Touchez l'attribut que vous souhaitez modifier.
- 4. Touchez les lettres, chiffres ou symboles pour apporter les modifications.
- 5. Touchez  $\mathcal{C}$  (sauf si vous modifiez un symbole). Modifiez les autres attributs si nécessaire.
- 6. Touchez  $\mathbf{\hat{x}}$  pour ignorer les modifications.

## **Pour modifier un waypoint :**

- 1. Touchez **Gestionnaire de waypoints**.
- 2. Touchez le waypoint.
- 3. Touchez l'attribut.
- 4. Touchez les lettres, chiffres ou symboles pour apporter les modifications.
- 5. Touchez  $\mathcal{C}$  (sauf si vous modifiez un symbole). Modifiez les autres attributs si nécessaire.
- 6. Touchez  $\mathbf{\times}$  pour ignorer les modifications.

## **Pour supprimer un waypoint :**

- 1. Touchez **Gestionnaire de waypoints**.
- 2. Touchez le waypoint que vous voulez supprimer.
- 3. Touchez **Supprimer le waypoint**.

#### **Pour repositionner un waypoint à votre position actuelle :**

- 1. Touchez **Gestionnaire de waypoints**.
- 2. Sélectionnez le waypoint que vous voulez repositionner.
- 3. Touchez **Repositionner ici**.

## **Pour naviguer vers un point à l'aide du menu Où aller ? :**

Depuis la page Où aller ?, vous pouvez naviguer vers vos waypoints enregistrés, saisir des coordonnées, rechercher des points d'intérêt, etc.

- 1. Touchez **Où aller ?**.
- 2. Touchez une catégorie.
- 3. Touchez l'élément vers lequel vous voulez naviguer.
- 4. Touchez **Aller**. Votre parcours est représenté par une ligne de couleur.
- 5. Touchez  $\mathbf{\times}$  > **Compas**.

6. Utilisez le compas pour naviguer jusqu'à votre destination.

#### **Pour naviguer vers un point sur la carte :**

- 1. Touchez **Carte**.
- 2. Touchez le point sur la carte.
- 3. Touchez le bouton Informations situé en haut de l'écran.
- 4. Touchez Aller  $> |\mathbf{x}|$  > Compas.
- 5. Utilisez le compas pour naviguer jusqu'à votre destination.

Pour arrêter la navigation, touchez **Où aller ?** > **Arrêt de la navigation**. **Pour créer et utiliser un nouvel itinéraire :**

- 1. Touchez **Calculateur d'itinéraire** > **<Créer itinéraire>** > **<Sélectionner premier point>** pour sélectionner un point de départ.
- 2. Touchez une catégorie.
- 3. Touchez le premier point de l'itinéraire.
- 4. Touchez **Utiliser** > **<Sélectionner point suivant>**.
- 5. Répétez l'opération jusqu'à ce que l'itinéraire soit complet.
- 6. Touchez  $\blacktriangleright$  pour enregistrer l'itinéraire.
- 7. Touchez  $|\mathbf{X}|$  > Où aller ? > **Itinéraires** pour naviguer jusqu'à destination.

**Pour enregistrer vos tracés :**

- 1. Touchez **Configuration** > **Tracés** > **Journal de suivi**.
- 2. Touchez **Ne pas enregistrer** ; **Enregistrer, masquer** ; ou **Enregistrer, afficher sur carte**.

Si vous sélectionnez **Enregistrer, afficher sur carte**, une ligne sur la page Carte indique votre tracé.

#### **Pour effacer le tracé actuel :** Touchez **Configuration** > **Réinitialiser** > **Effacer le tracé actuel** > **Oui**.

Pour obtenir de la documentation et des informations supplémentaires, visitez le site [www.garmin.com.](www.garmin.com)

**Pour obtenir gratuitement les dernières mises à jour logicielles (à l'exclusion des données cartographiques) tout au long de la vie de vos produits Garmin, visitez le site Web de Garmin à l'adresse suivante : [www.garmin.co](www.garmin.com)m.**

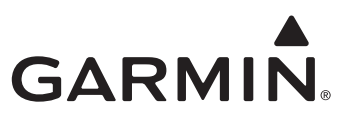

© 2009 Garmin Ltd. ou ses filiales

Garmin International, Inc. 1200 East 151st Street, Olathe, Kansas 66062, Etats-Unis

Garmin (Europe) Ltd. Liberty House, Hounsdown Business Park, Southampton, Hampshire, SO40 9RB, Royaume-Uni

Garmin Corporation No. 68, Jangshu 2nd Road, Shijr, Taipei County, Taïwan

<www.garmin.com>

Avril 2009 Numéro de référence 190-01070-50 Rév. A Imprimé à Taïwan